# **THE CUTTING EDGE**

*(Editor's Note: This quarterly column is compiled by JCO Technology Editor Ronald Redmond. To help keep our readers on The Cutting Edge, Dr. Redmond will spotlight a particular area of orthodontic technology every three months. Your suggestions for future subjects or authors are welcome.)*

This month's column, submitted by Dr. Bob Haeger, provides considerable insight into the implementation of systems within the "paperless" office. Dr. Haeger's seamless integration of hardware and software has greatly streamlined his patient entry procedures. After all, the paperless office will be nothing more than individual pieces of computer equipment unless forethought and imagination are coupled to produce a functional and effective flow.

I can personally testify as to the effectiveness of the Excel spreadsheet used in the financial presentation, because my practice has used the same spreadsheet for the past year. Patients and parents appreciate having their financial options presented quickly and concisely, and our treatment coordinators love the ease of using the spreadsheet.

Our society is so time-conscious that the one-visit exam/consultation is a major practice builder. Dr. Haeger's records and correspondence systems perfectly complement the onevisit process. I take my hat off to him for his ingenious combination of technology and human resources, transforming the initial examination into an enjoyable and memorable experience.

W. RONALD REDMOND, DDS, MS

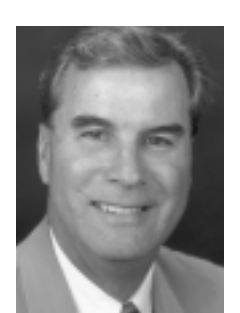

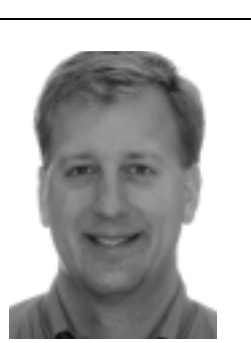

**Dr. Redmond Dr. Haeger**

# **How Technology Has Transformed the One-Visit Initial Exam**

**Having a fully digital practice with electronic charting and computers at every chair sounds** cutting-edge and high-tech, but how do these modern systems improve the efficiency and effectiveness of the initial patient examination? In other words, do the latest computerized communication methods justify their cost?

I would unequivocally answer "yes". A fully networked office with Internet access and specialized software has not only improved our communication with patients, parents, and referring dentists, but has made our one-visit exam/ records/consultation appointments flow much more smoothly. The integrated software (Table 1) allows:

• Quick and thorough patient examinations, with digital capture and storage of photographic and radiographic images.

• Easy-to-follow presentations of treatment plans, using readily accessible examples of similar cases.

• Quick and professional presentations of payment options.

• Instant generation of letters to patients and their general dentists.

# **Computer Setup**

My office has a computer work station at every chair, two in each exam room, one in the records room connected to the x-ray machine, and one in the break room for inputting digital images from the camera. Each station is fully

networked to a Windows 2000 server.

Each exam room contains a dental chair, a treatment coordinator work station, a consultation table with a computer and two monitors, and a printer (Fig. 1). Windows 98 and newer operating systems allow two monitors to be connected

to one computer, so that a full-size program can run on each screen and the mouse can move back and forth between them.

Our appointment sequence is described below.

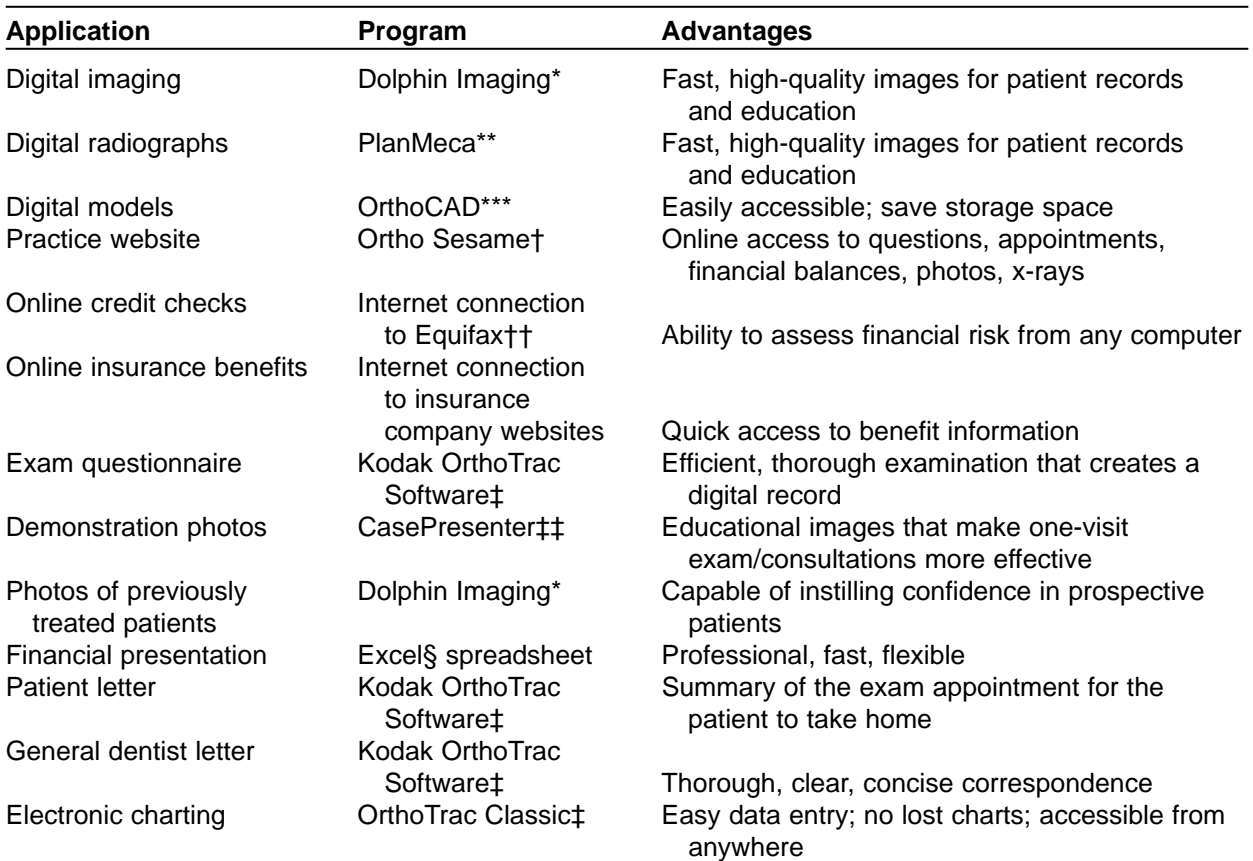

# **TABLE 1 INTEGRATED SOFTWARE APPLICATIONS**

\*Dolphin Imaging & Management Solutions, 9200 Eton Ave., Chatsworth, CA 91311.

\*\*PlanMeca USA, 100 N. Gary Ave., Suite A, Roselle, IL 60172.

\*\*\*Trademark of Cadent, 640 Gotham Parkway, Carlstadt, NJ 07072.

†Trademark of Sesame Communications, 411 Strander Blvd., Suite 108, Seattle, WA 98188.

††Equifax Credit Information Services, Inc., Atlanta, GA; www.equifax.com.

§Microsoft Corporation, Redmond, WA.

§§Fuji Photo Film U.S.A., Inc., Valhalla, NY.

#Sue Hanen, Kirkpatrick & Associates, 5382 Mount Vernon Preserve Court, Murrayville, GA 30564.

##Registered trademark of Dentaurum, Inc., 10 Pheasant Run, Newtown, PA 18940.

<sup>‡</sup>Trademark of Eastman Kodak Company, 1765 The Exchange, Atlanta, GA 30339.

<sup>‡‡</sup>Trademark of InterActive Communication & Training, 3300 Cahaba Road, Suite 101, Birmingham, AL 35253.

### **Initial Records**

The patient and parents are greeted by the treatment coordinator and shown to the records room. The treatment coordinator takes a digital panoramic radiograph with the PlanMeca\*\* unit and digital photographs with a Fuji S1§§ camera. The images are cropped, saved, and printed using Dolphin Imaging\* software.

The family is escorted to an exam room and seated at the consultation table. While they wait, the newly taken photographs and radiograph are displayed on one monitor in a slide-show format. The other monitor shows our website, open to the "frequently asked questions" section. I find that the patients and parents are often discussing the malocclusion or looking around our website as I enter the room. This serves as a great introduction to our website and our practice.

As the imaging is being done, one of our scheduling coordinators goes to the Internet to check the family's credit and insurance benefits. Although only a few of our most commonly used insurance providers currently make their benefits available online, I expect many more to do so soon. High-speed Internet access is available on all computers throughout the office, which allows any staff member to assist at busy times. (See my previous article, "How I Use the Internet in My Office", JCO, August 2002.)

The treatment coordinator meets with me

outside the exam room, briefs me on the patient's chief concern and any medical issues, and shows me the printed images. This allows me to identify specific areas to focus on during the exam and consultation.

# **Clinical Examination**

After a brief conversation with the patient and parents, I begin the clinical examination. A questionnaire that we developed with a consultant,# using Kodak OrthoTrac Software‡ modules, starts with external observations and then progresses inside the mouth (Fig. 2). I dictate the answers, and the treatment coordinator records them at her work station. This takes only two to three minutes, yet is amazingly thorough.

Before converting to the computer questionnaire, we merely filled out an information sheet, and the patients and parents had no idea how complete the clinical exam was. My exam hasn't changed, but it's much more impressive for the patients and parents to hear me go over all these areas and have the responses recorded. The sequence of our questionnaire usually allows me to make a detailed diagnosis and treatment plan at this initial appointment. The answers also provide the data for generating letters to patients and their general dentists through the Kodak OrthoTrac Software.

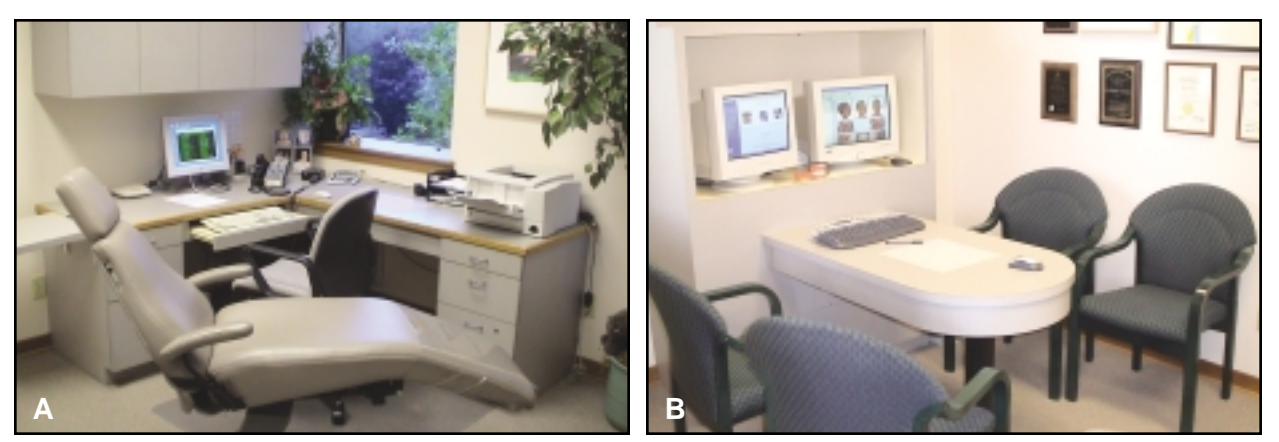

**Fig. 1 A. Treatment coordinator's work station in exam room. B. Consultation table with dual monitors.**

Dr. Robert Haeger Main Office

# **EXAM - HAEGER**

Questionnaire Questions and Answers

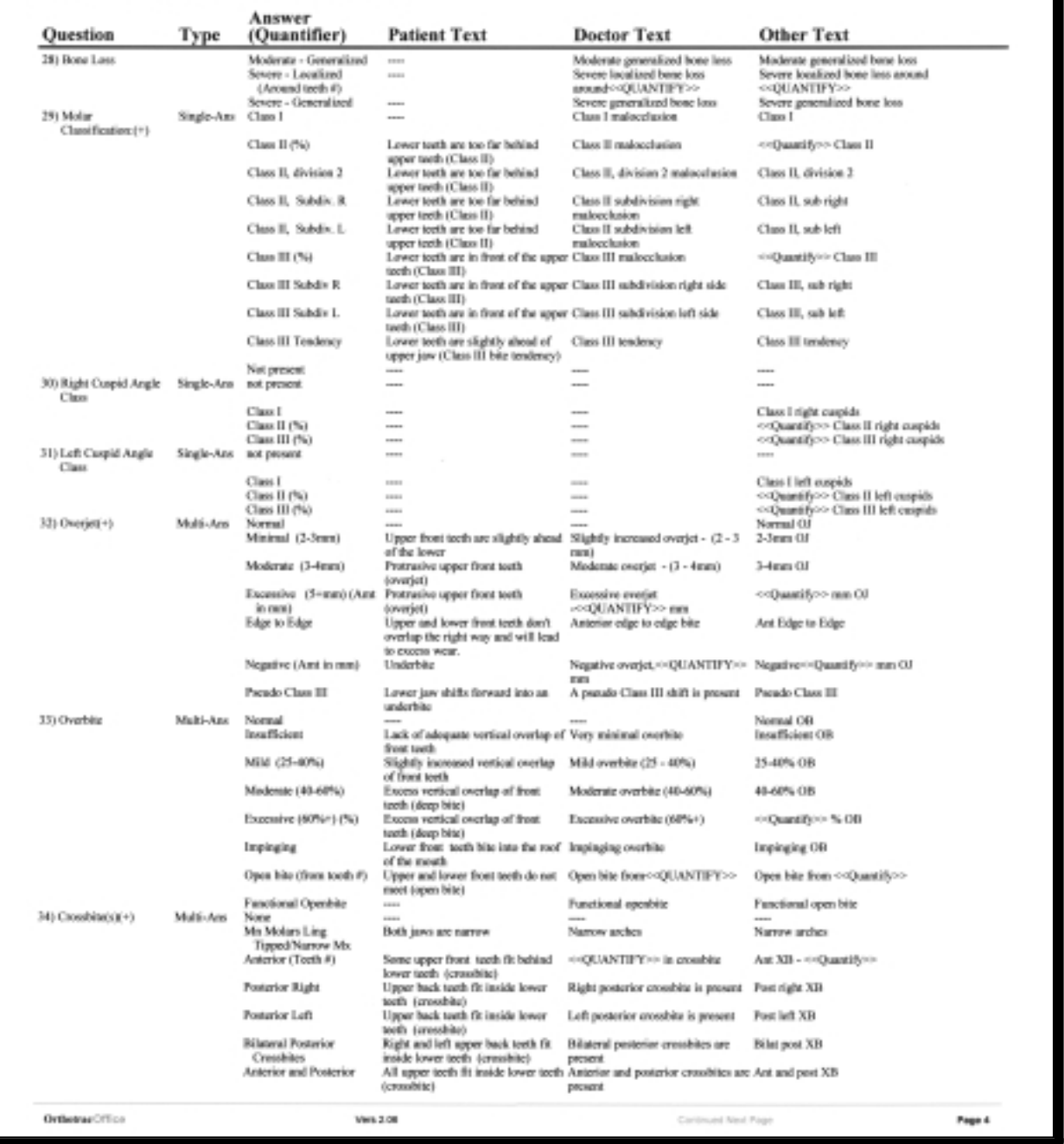

Tuesday, November 18, 2003 09:27 AM

**Fig. 2 Page of customized exam questionnaire (Kodak Orthotrac Software‡). Responses are formatted into letters to patient and general dentist and summary for office records.**

After the exam, the patient is asked to have a seat at the consultation table. If treatment is indicated, I record the fee for the treatment coordinator and join the patient and parents at the table. A note is also made if the patient is a candidate for digital models from OrthoCAD.\*\*\*

#### **Case Presentation**

Our goal is to give the patient and parents a quick and thorough visual diagnosis and general treatment plan. First, we activate the Case-Presenter‡‡ software on the monitor that was displaying the website. This program from IACT has an extensive image file with short movies of how various orthodontic problems are treated. The patient's own images are enlarged on the other monitor to demonstrate the diagnosis, while appropriate treatment methods such as expanders, elastics, headgear, surgeries, or Herbst## appliances are displayed with the Case-Presenter software. We also use photographs of our own patients showing specific appliances and how they look in and out of the mouth.

The ability to visualize the patient's own crooked teeth on one monitor and the proposed correction on a second monitor makes quite an impact on the patient and parents. Never again will you have to hold up your hands to demonstrate overjet and overbite.

Patients often ask us to e-mail some specific images, which can be done on the spot using the Dolphin Imaging software. All patient photographs and x-rays are uploaded to our website nightly by Sesame Communications (formerly Pt Interactive), maker of Ortho Sesame,† and can be accessed by the patients at any time.

I prefer the IACT program over morphing software. In one-visit exam/consultation appointments, it is faster and less expensive to show images already stored on the hard drive than to have someone morph a particular patient photograph as we wait. Many of the CasePresenter images can now be printed, but because printing takes so long, we keep an assortment of preprinted pictures available to give to patients (Fig. 3).

If the patient or parents seem unconvinced

**Rapid Maxillary Expander Before**

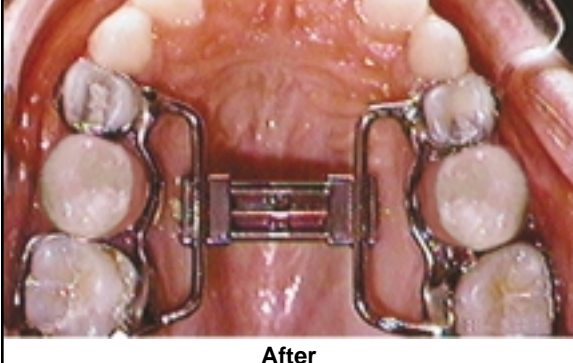

**Fig. 3 Sample patient images available from IACT.‡‡**

about what outcome to expect, we use our own patients' before-and-after photographs to demonstrate treatment results. These images are stored by Dolphin Imaging and are subdivided into categories such as child nonextraction, adult surgery, and impacted cuspids to allow quick retrieval.

While I am presenting the treatment plan, the treatment coordinator records all the necessary information about treatment options, appliances, and the projected treatment time or recall

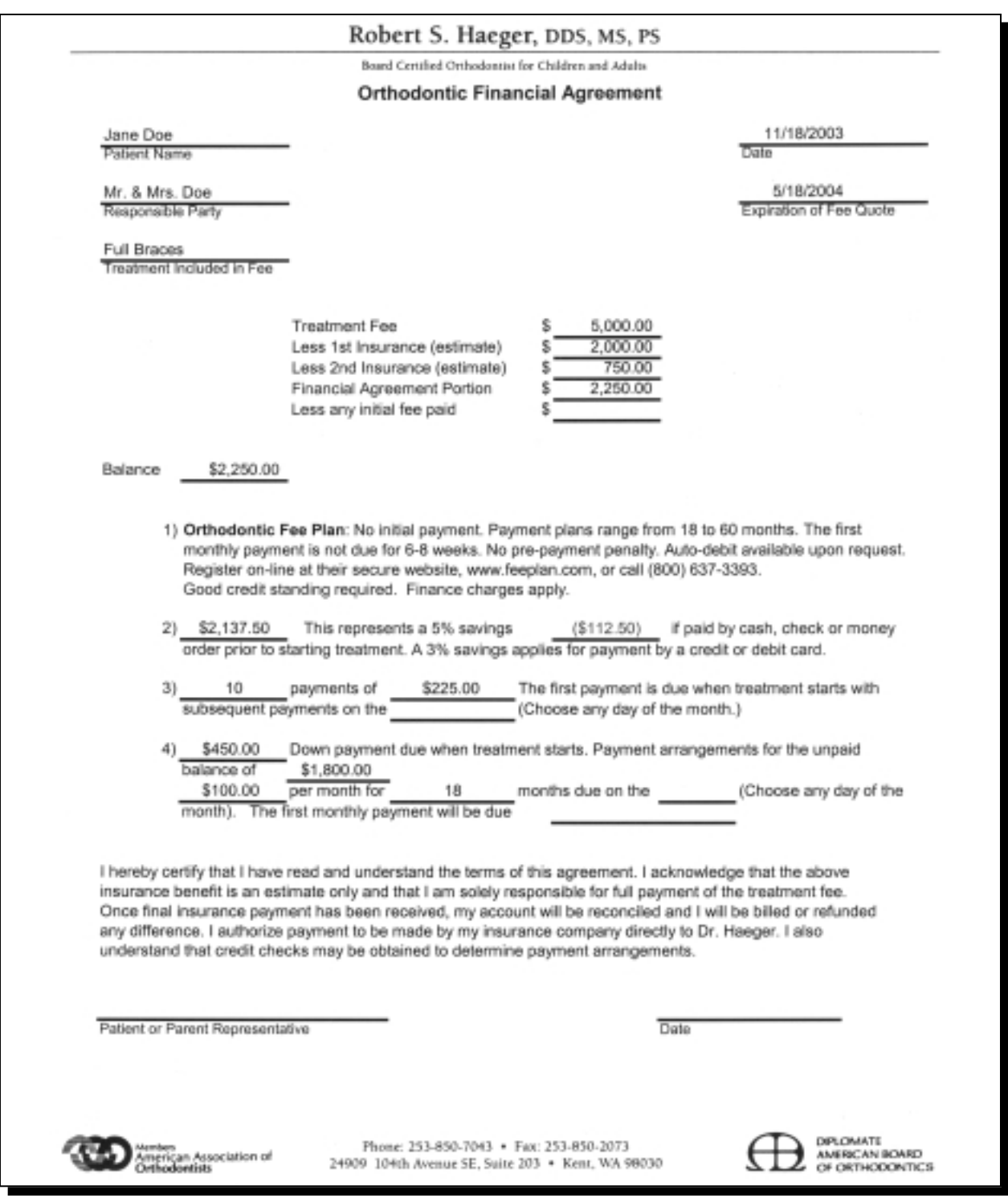

**Fig. 4 Excel§ spreadsheet with financial options for patient with "A"-rated credit.**

schedule. This information is incorporated into the patient and general-dentist letters. After answering any further questions about the malocclusion and the proposed treatment, I excuse myself and leave the treatment coordinator to discuss the fee, insurance benefits, payment arrangements, and sequence of appointments needed to start treatment.

# **Financial Presentation**

To allow a more efficient and professional presentation, we have created several financial spreadsheets using Excel§ (Fig. 4). More lenient payment options and lower down payments are available to patients with better credit. After selecting the appropriate spreadsheet, the treatment coordinator enters the fee that I wrote down, along with any insurance benefits and the number of months of payments. The computer calculates the down payment and monthly payments, as well as the cash discount option. If the patient wants to consider a different down payment, the computer can quickly determine the new payment schedule. The treatment coordinator then prints out a copy of the agreed-upon financial arrangements for the patient and parents.

# **Initiating Treatment**

Once treatment is accepted, the treatment coordinator outlines the next steps. A folder containing a welcome letter derived from the questionnaire (Fig. 5), general information about our office, printouts of the patient's digital photographs and panoramic radiograph, images of appropriate appliances, and the financial spreadsheet is given to the patient and parents.

If the patient is ready to proceed with treatment, a digital cephalometric radiograph is taken and stored in the Dolphin Imaging system, impressions are taken and sent to OrthoCAD if applicable, and the treatment coordinator goes over the dos and don'ts of orthodontic treatment.

A one-page summary of the exam questionnaire is formatted for easy and quick access on the electronic treatment card provided by

OrthoTrac Classic.‡ Within a week of the initial appointment, I design a formal treatment plan, and the appropriate appointments are scheduled. If the treatment plan changes substantially, we call the family back for another in-person or telephone consultation.

The treatment coordinator also prints out a letter to the general dentist, derived from the exam questionnaire (Fig. 6). Along with the previously printed panoramic radiograph, this letter is placed on my desk for my approval and signature, then mailed to the general dentist. We don't e-mail these letters and images because most of our referring dentists are not yet ready to receive them in that format.

# **Discussion**

Although the expense and time required to network an orthodontic office can be daunting, the improved efficiency and professionalism of the initial examination and case presentation have been worth the investment in my practice. Despite poor economic conditions and a state (Washington) with the highest unemployment in the country, we experienced a 15% increase in revenue in one year. Our patients and parents consistently tell us how helpful it is to visualize the proposed treatment before making their decisions. We have also seen an increase in our case conversion percentage. As more general dentists have been moving toward "soft" referrals (giving the names of more than one orthodontist), anything that makes our office stand out works in our favor.

Time saving has been an added bonus of our conversion to electronic charting and the computerized exam questionnaire. I have personally saved three to six hours per week, and have gone from being the limiting factor in our office schedule to having extra time available for planning treatment during the day. This has enabled us to see six to 10 more patients per day with less work on my part. With another assistant and improved economic conditions, we could probably see another 10 patients per day.

The staff also saves time previously spent

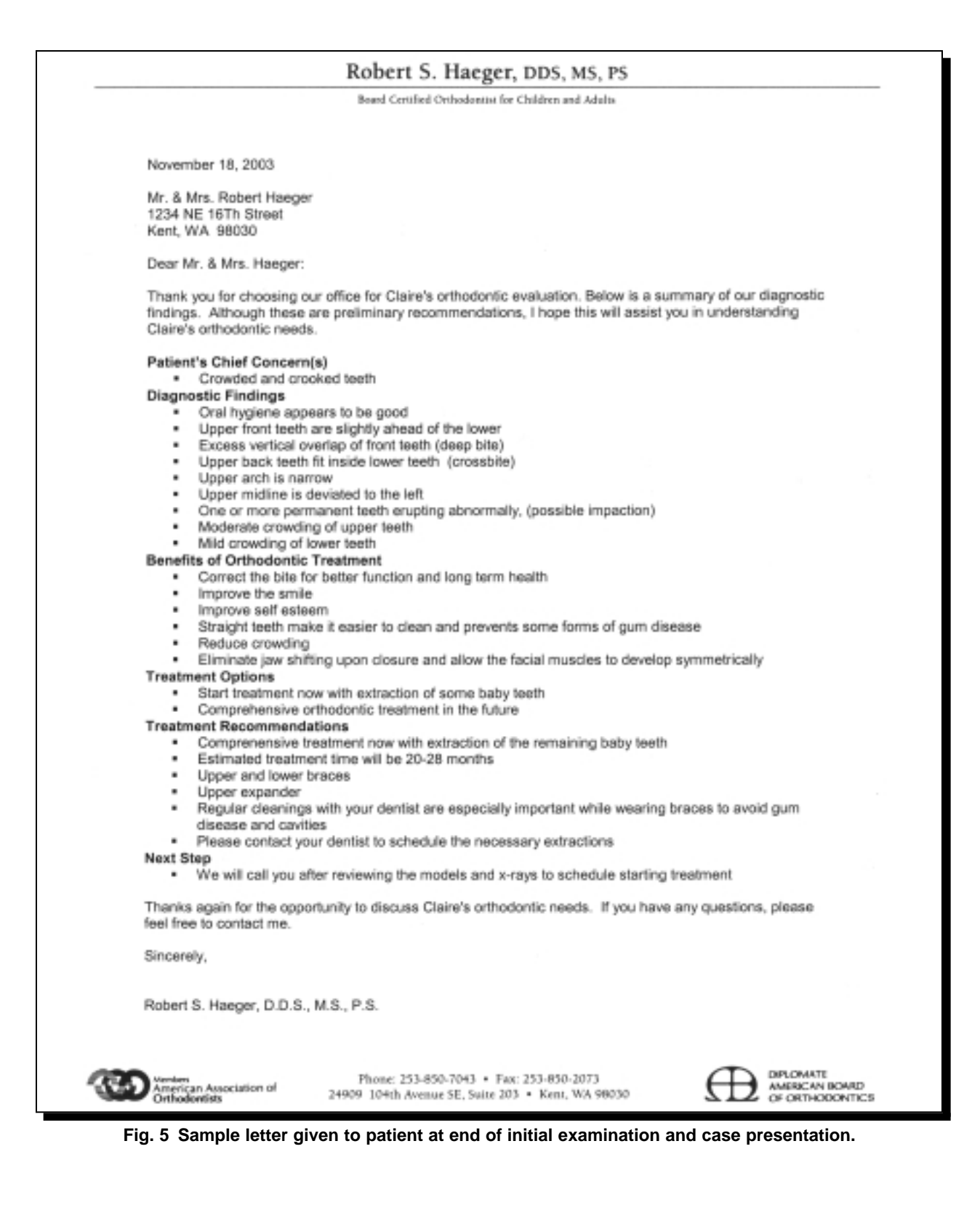

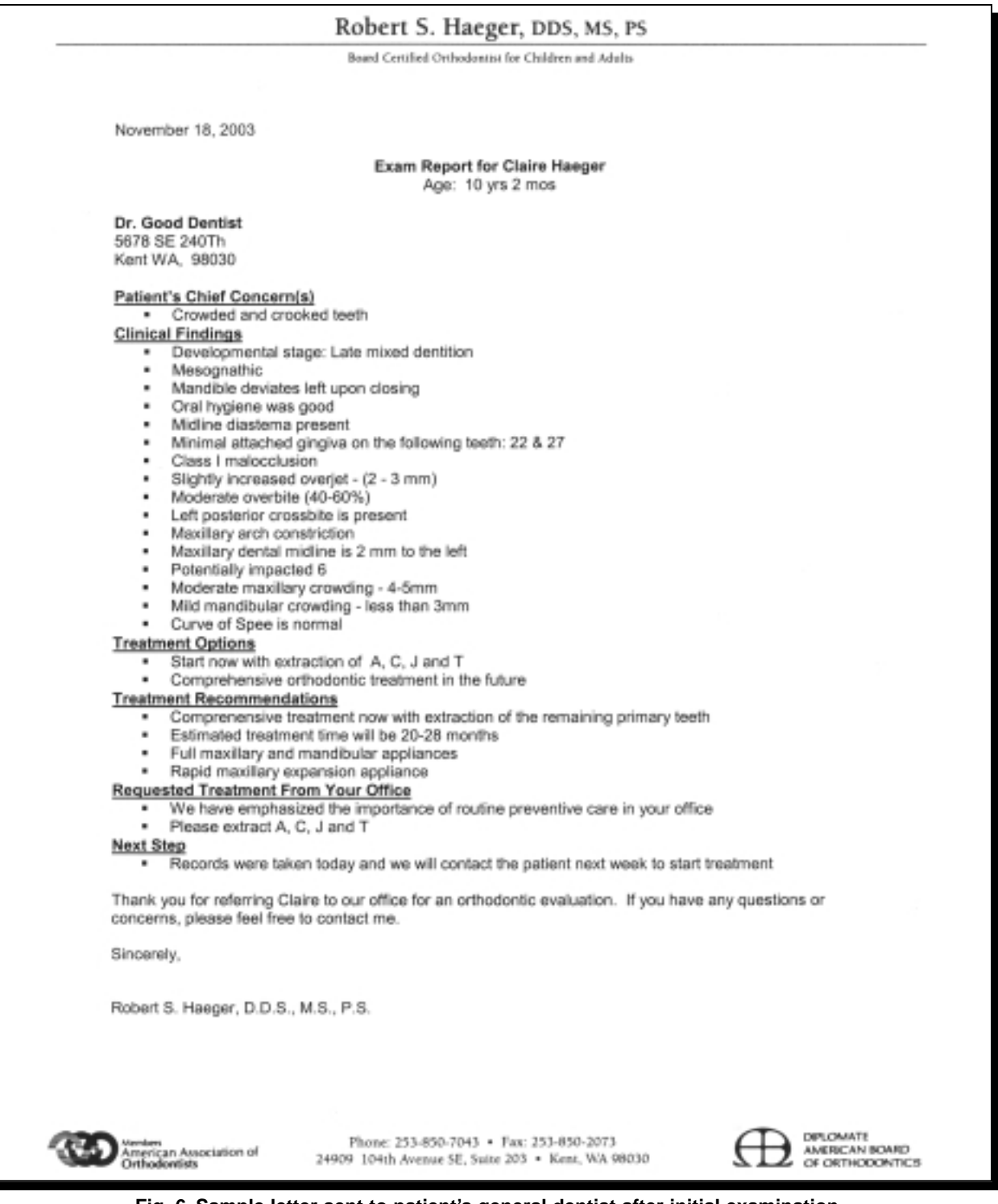

**Fig. 6 Sample letter sent to patient's general dentist after initial examination.**

┕┓

in looking for and filing charts and in trying to decipher my handwritten notes. Other benefits include the accessibility of patient information from throughout the office and at home, the elimination of x-ray developing chemicals, and the reduction of radiation exposure.

# **Conclusion**

Using properly integrated technology in a one-visit examination/presentation appointment can be a wonderful way to set your practice apart, increase your office efficiency, allow you to see more patients with more personal time, improve communication with patients and general dentists, increase your case acceptance rate, and ultimately make the practice more profitable.

> ROBERT S. HAEGER, DDS, MS 24909 104th Ave. S.E., Suite 203 Kent, WA 98030 drhaeger@mybraces.net